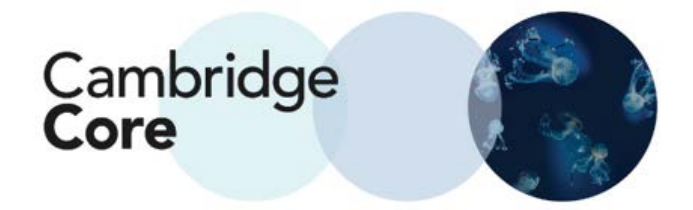

## **Cómo inscribirse a las Journals Alerts en Cambridge Core**

Al registrarse para recibir alertas sobre nuevo contenido de nuestras revistas académicas, recibirá una alerta cada que se publique en línea un nuevo número.

Para alertas de artículos, podrá elegir si recibirlas diariamente (cuando sean publicadas), semanalmente o de manera mensual, desde el menú desplegable que está a un lado de cada revista.

1. Para inscribirse para alertas de artículos, primero inicie sesión. Si todavía no lo ha hecho, necesitará registrarse para una cuenta (ver instrucciones sobre "Cómo registrar una cuenta").

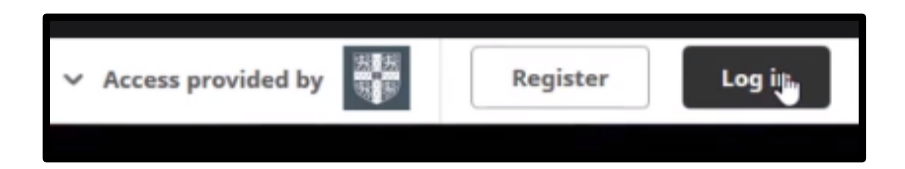

o Inicie sesión utilizando su información.

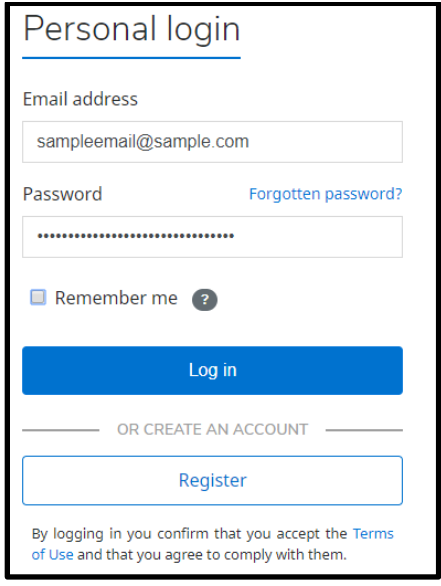

2. Buscar la revista de la cual le gustaría recibir una alerta:

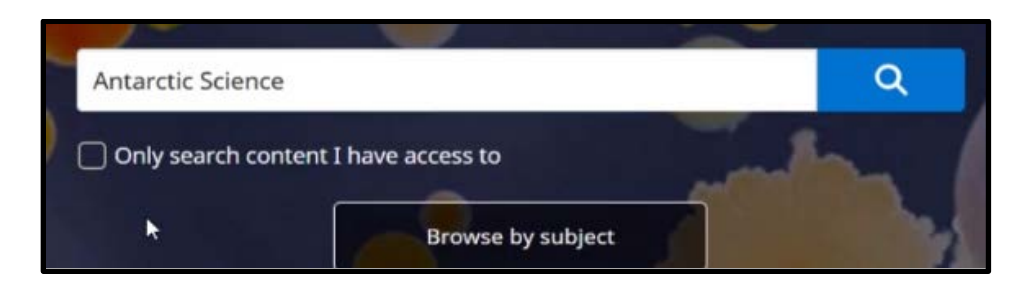

3. Presione el ícono de la campana (en la esquina superior derecha) para añadir una alerta para esa publicación.

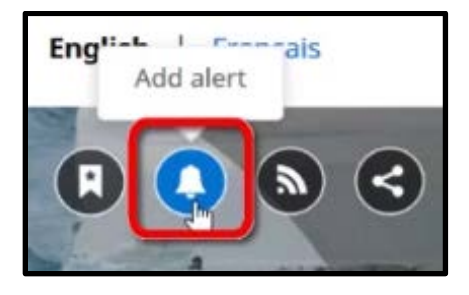

Notas adicionales:

• Para añadir, modificar o eliminar una alerta existente, incluyendo su frecuencia de actualización, seleccione "My Account" y navegue a la Pestaña de "My Alerts" en el menú del lado izquierdo.

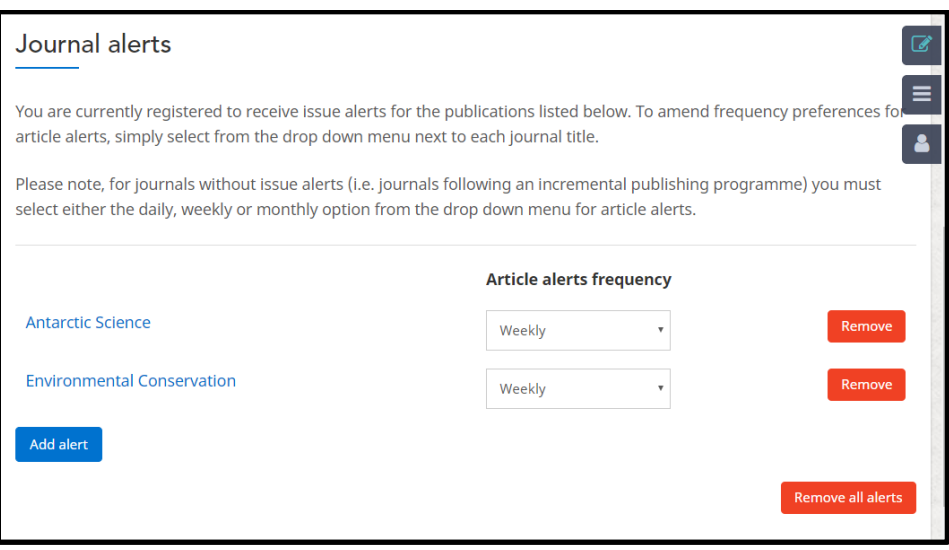